## How to Add hours to a ticket

- 1. Open the ticket you wish to add hours to.
- 2. This ticket may be linked to a JIRA issue or could be a stand alone ticket.
- 3. Add a new line in the hours tab of the ticket
- 4. Save the ticket and hours will be billed the next time the billing process is completed.

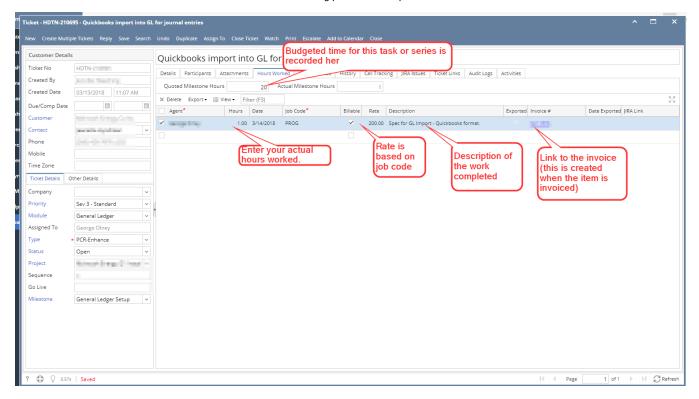